## **Dispatch in Group**

## **1.** Now you can only Dispatch in One group at a time.

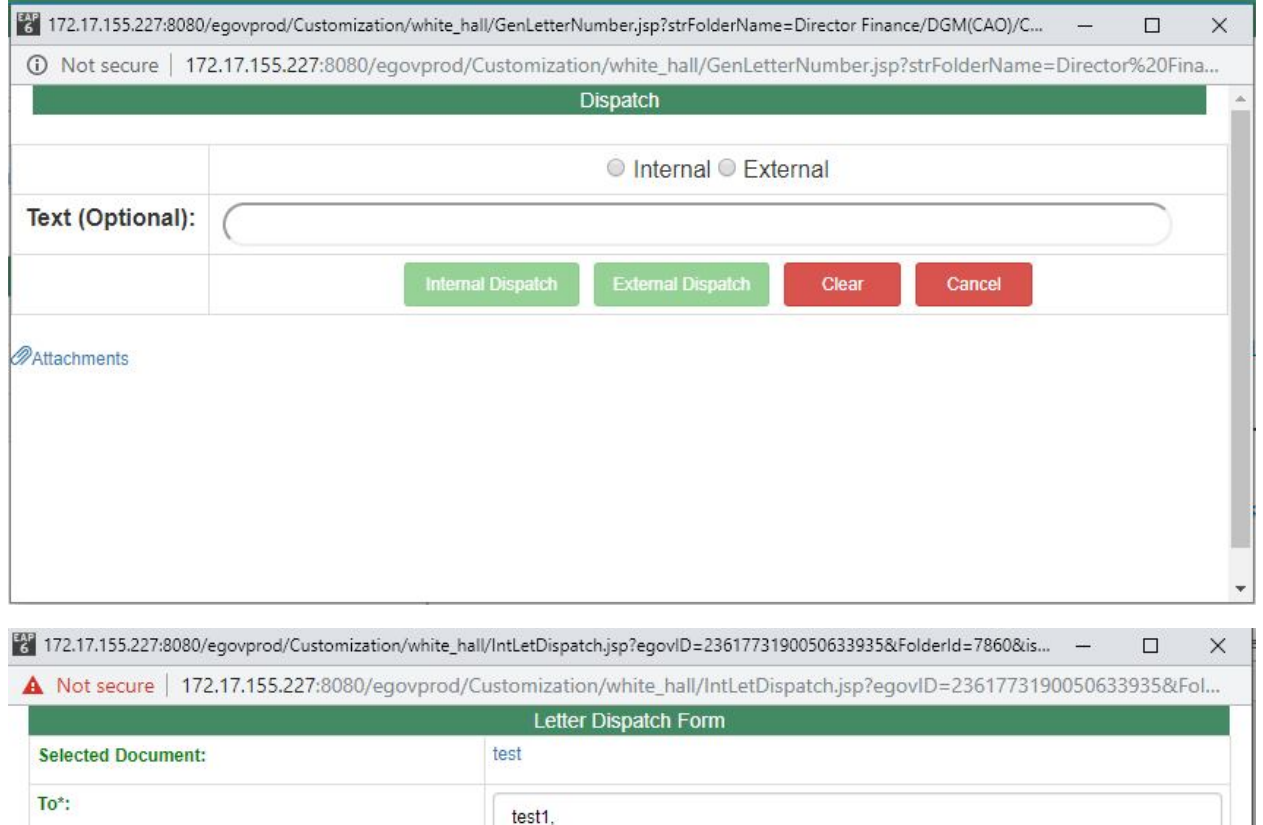

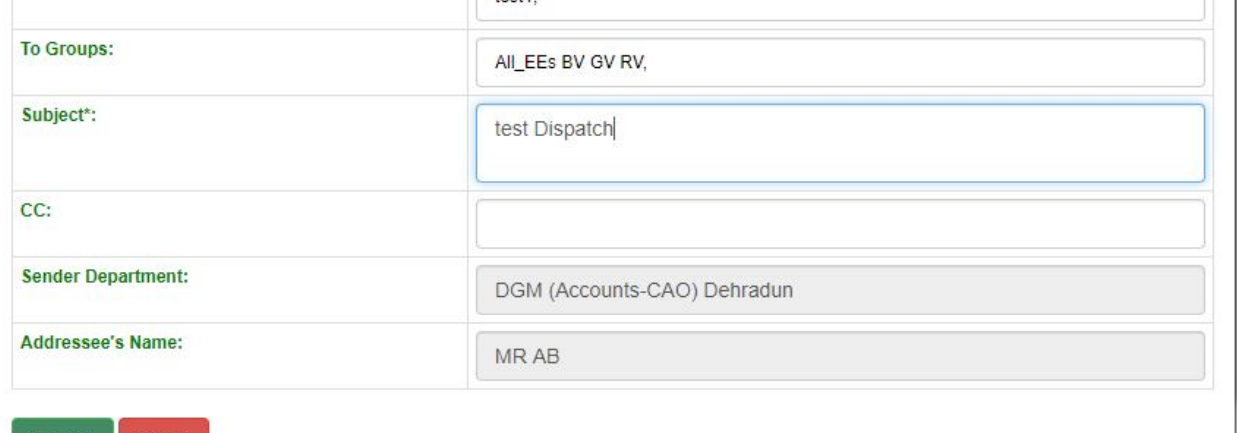

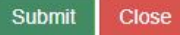

now click on submit to dispatch.

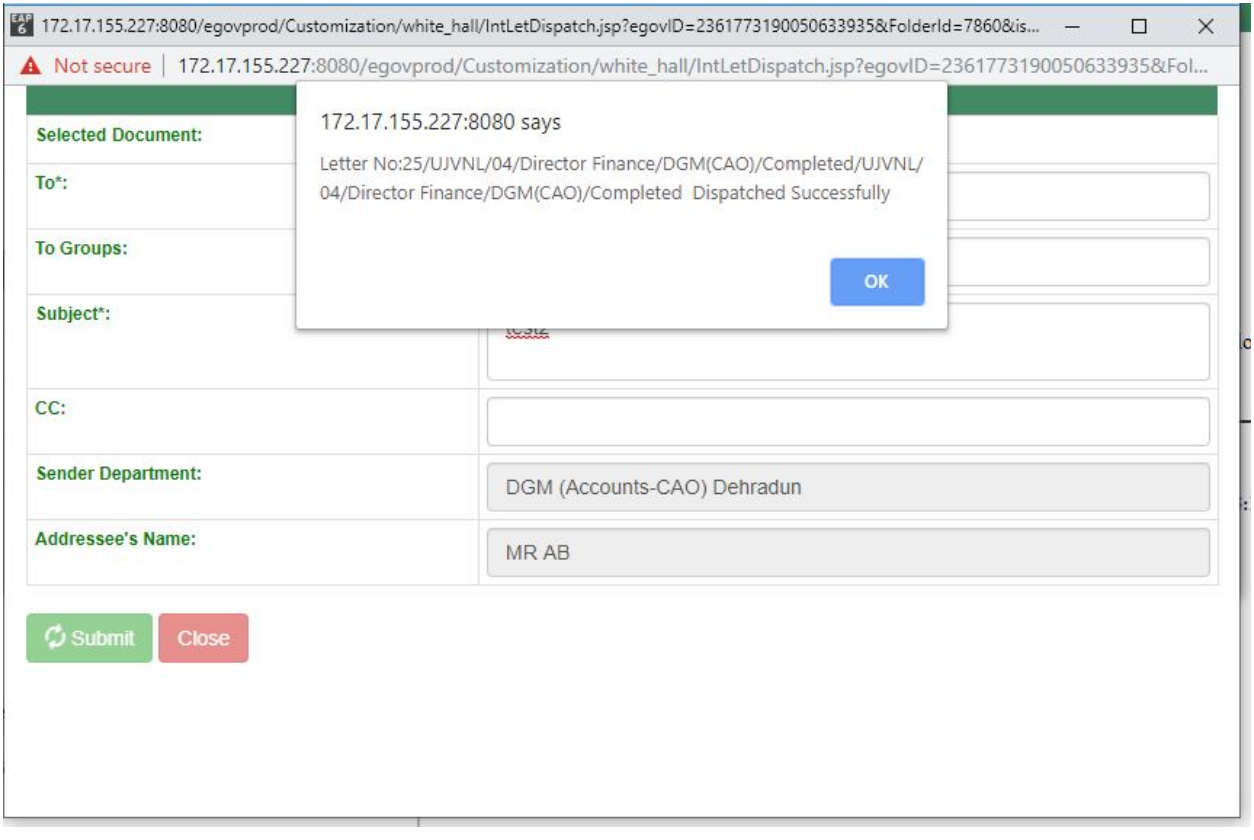

In case if you place multiple group's and the no. of user's in these group's exceed 45 then it will show error that cannot send to more than 45 user's at a time.

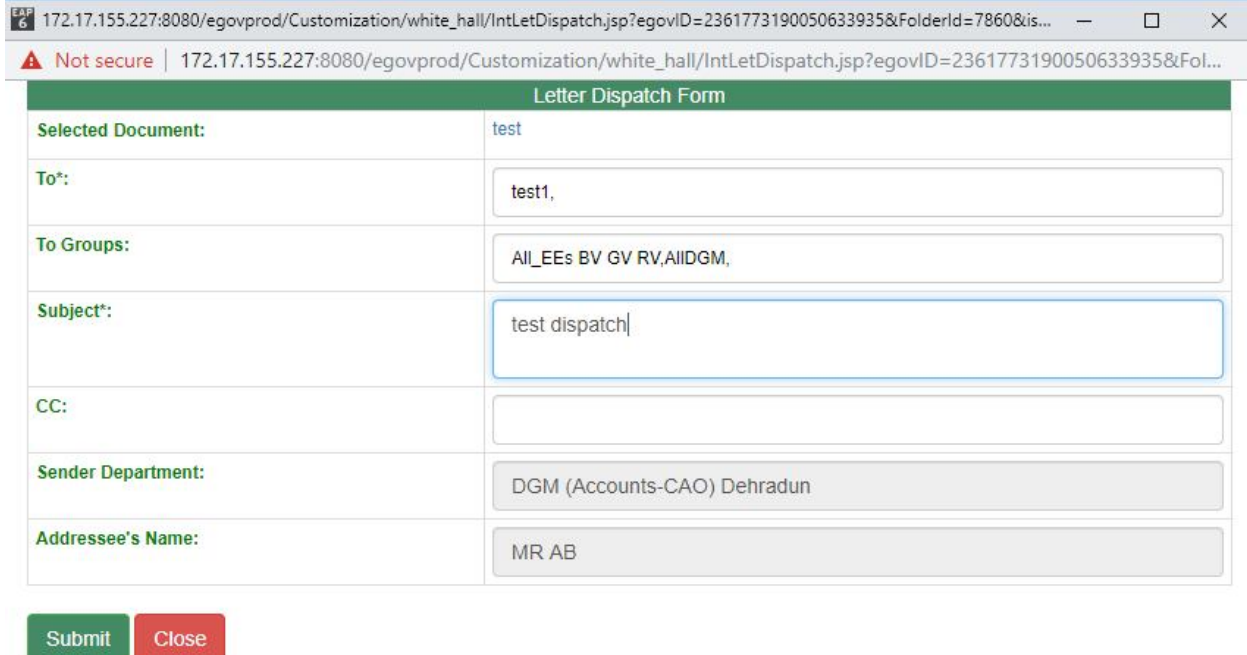

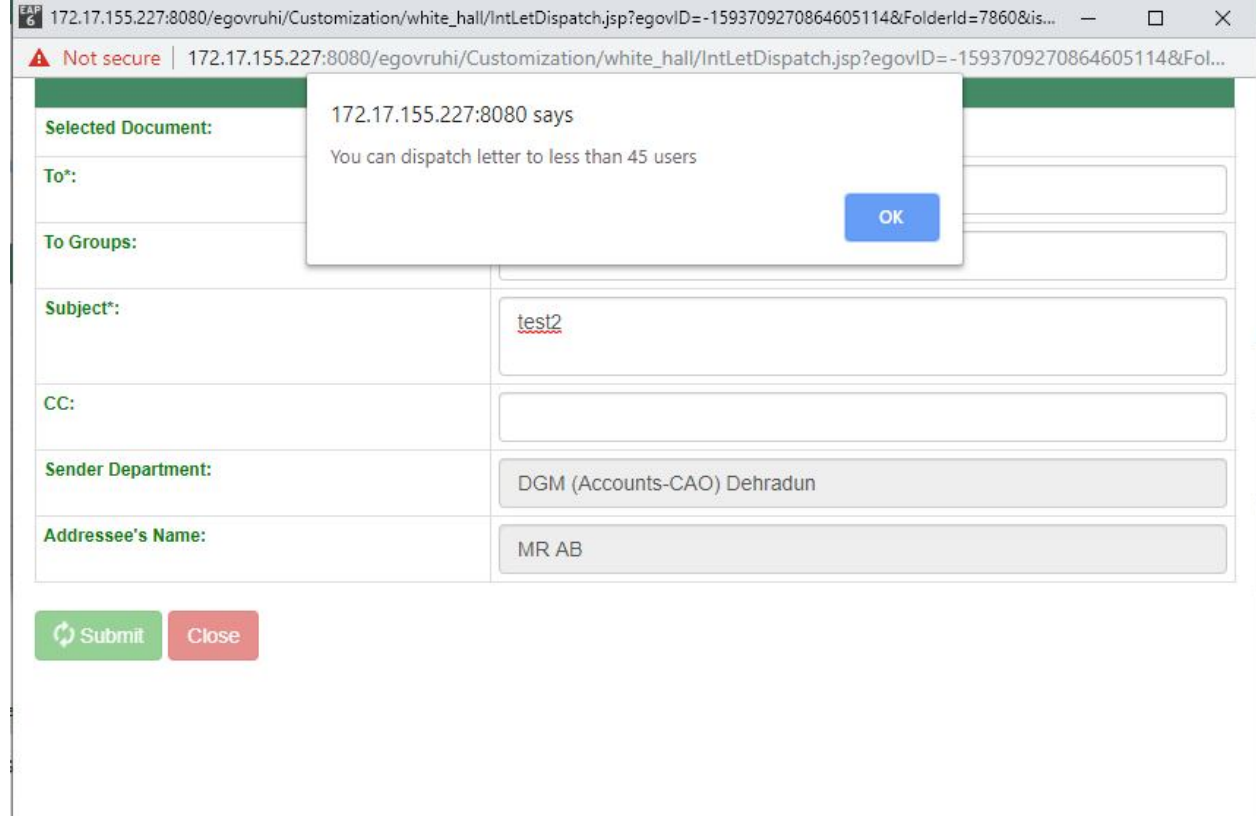

Now if you dispatch the same letter again it will use the same dispatch no. it used in earlier dispatch so if you want a letter to dispatch in multiple group's you have to select the same office note and dispatch it again in the next group.

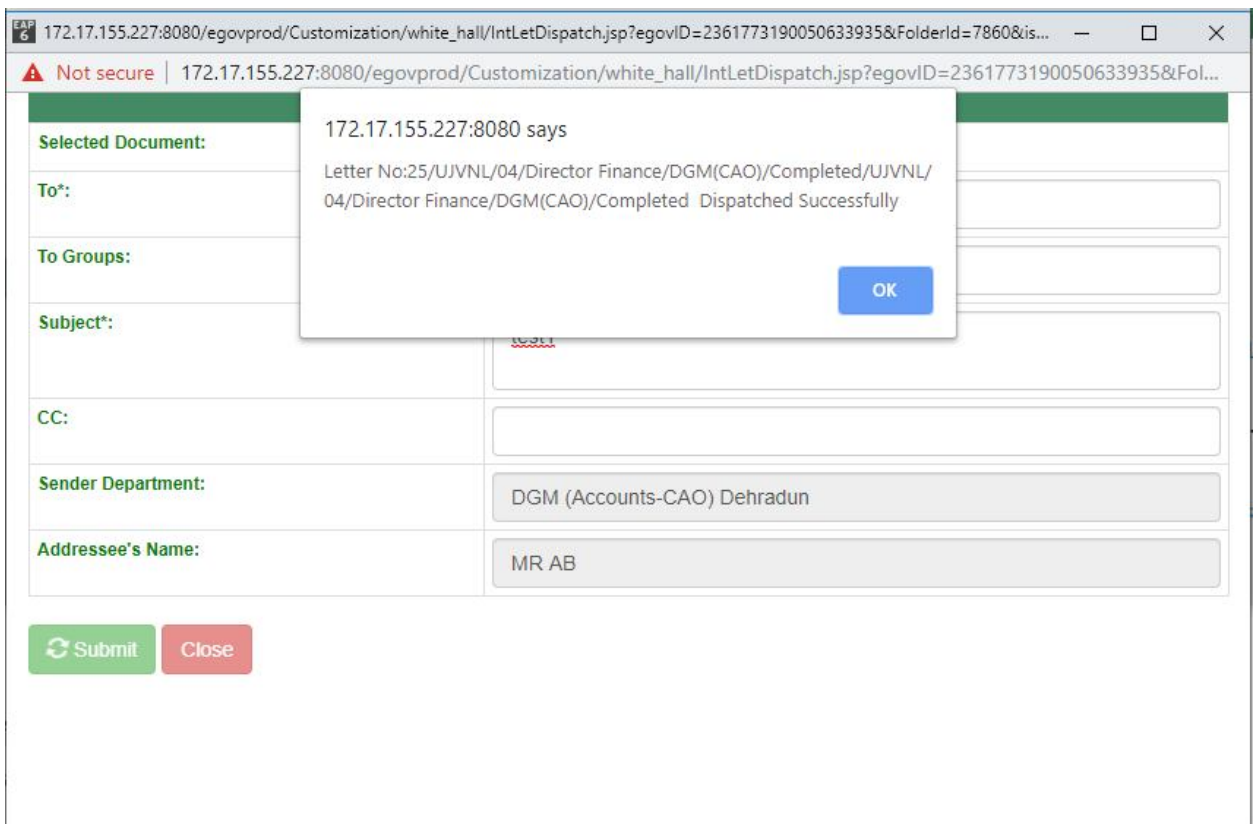

i dispatched the letter for first time the dispatch no. generated is 25 now i will dispatch the letter again in another group the dispatch no will be the same as previous time i.e. 25.

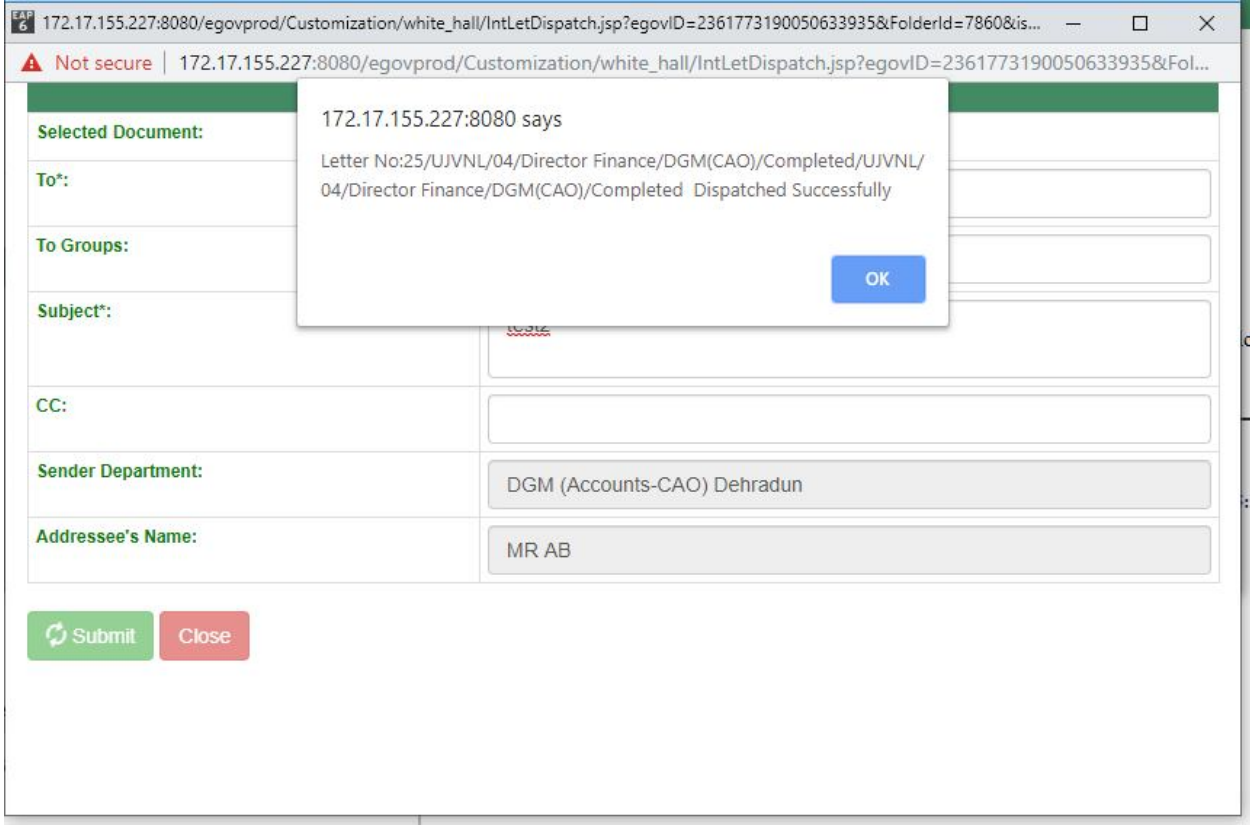

As you can see in the file there are 3 PDF's with same dispatch no.

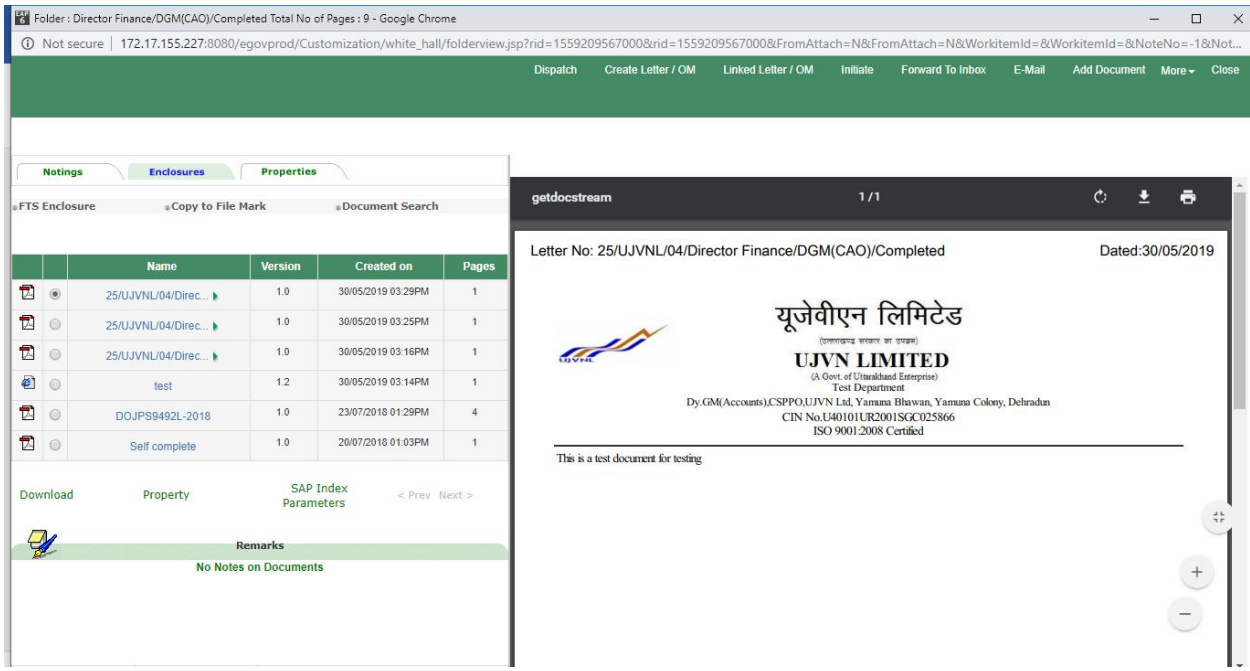

3. if you dispatch another note then the dispatch no. generated will be 26.

as shown in image. as you can see the office note here is test1234 while earlier it was test.

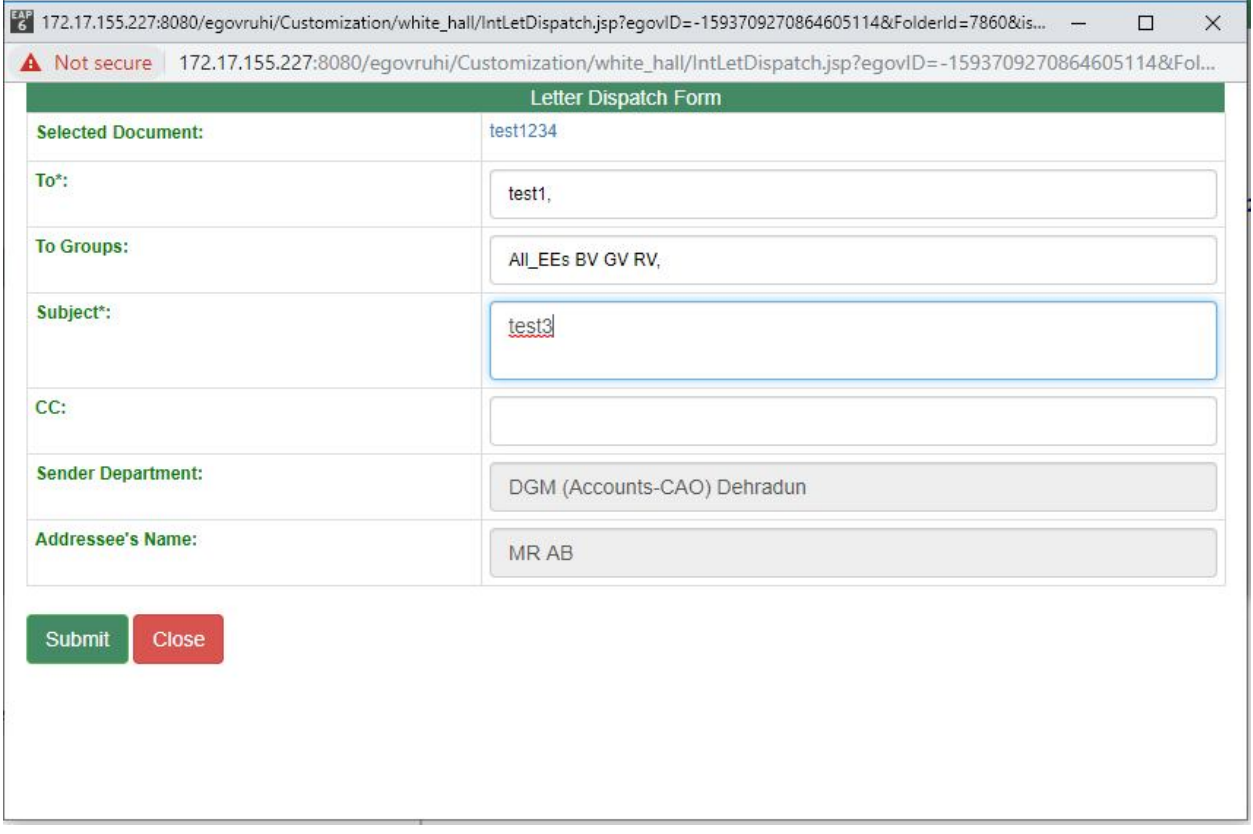

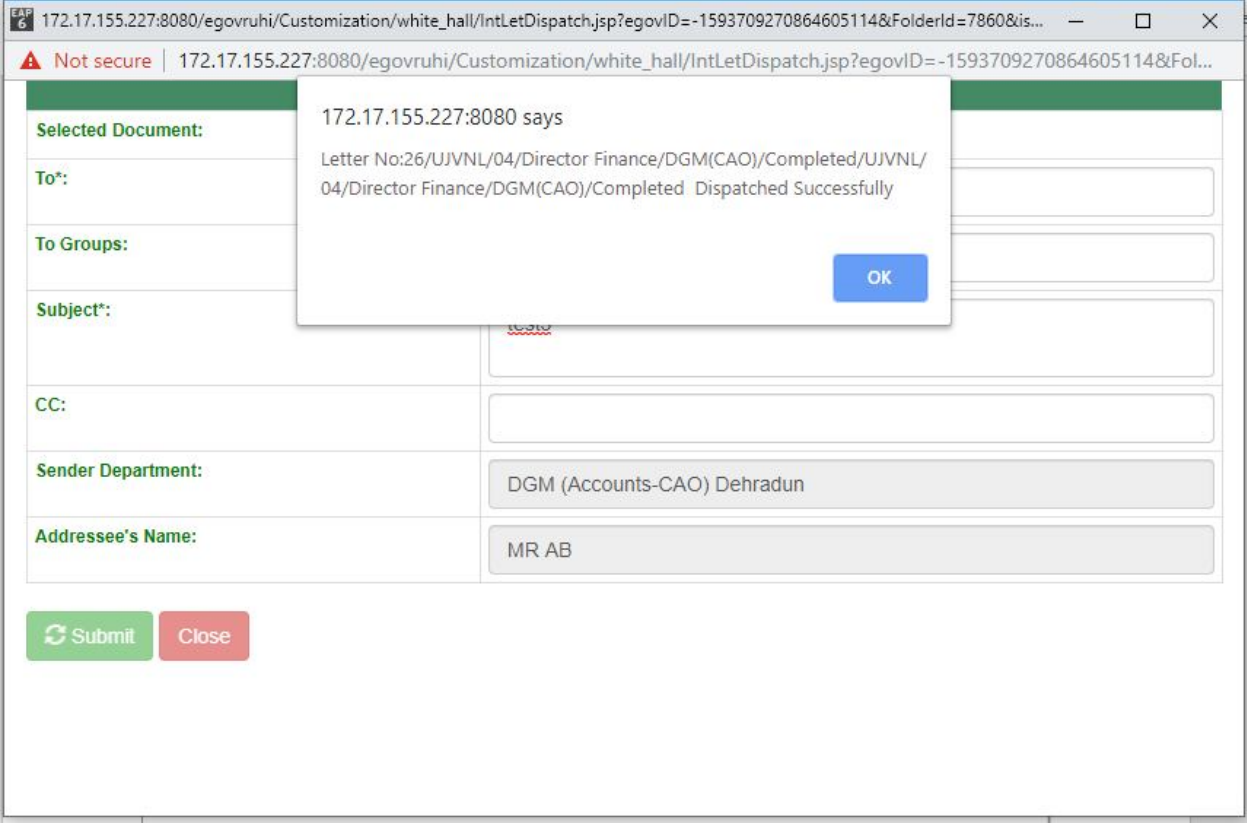